# Perspicuitas

**Rezension (online seit 26.03.01)**

**Jürgen Fröhlich (Kassel) über:** 

## **Rainer Baasner und Kristina Koebe: wozu.was.wie. Literaturrecherche und Internet. (Tools fürs Literaturstudium) CD-ROM. Stuttgart: Reclam 2000. ISBN 3-15-100215-3. DM 39,90**

Mediale Umbrüche wirbeln traditionelle Wissensbestände gehörig durcheinander. Neue, potentiell leistungsfähigere Informationswege entstehen zögerlich und gesellen sich zu etablierten Techniken der Informationsgewinnung. Die Mechanismen des Informationszugriffs hinken allerdings zumeist der Literaturproduktion hinterher. Jeder, der schon einmal eine Suchmaschine benutzt hat, weiß, daß 3605 Treffer so gut sind wie keiner. Die Verwirrung angesichts solch hoher Trefferzahlen steigt eher und führt zu einer Rückbesinnung auf traditionelle Recherchewege.

Um so erfreulicher ist es, daß mit der vorliegenden CD-ROM der Versuch unternommen wird, die Möglichkeiten der digitalen Informationsrecherche für den literaturwissenschaftlichen Bereich ins Bewußtsein zu rufen, darzustellen und zu erklären. Die Autoren formulieren diese Ziele selbst so:

"Die vorliegende CD-ROM bietet eine Einführung in das elektronische Bibliographieren in den Geisteswissenschaften mit Schwerpunkt auf der Deutschen Literaturwissenschaft und eine Dokumentation derjenigen CD-ROMs und Internet-Datenbanken, die hierfür benötigt werden.["\[1\]](file:///C:/Dokumente und Einstellungen/Bulli/Desktop/mediaevistik/public_html/perspicuitas/rezens/footn.htm#_ftn1)

Die folgende Rezension gliedert sich in vier Teile:

- • [Technische Beschreibung](file:///C:/Dokumente und Einstellungen/Bulli/Desktop/mediaevistik/public_html/perspicuitas/rezens/rezens.htm#tech)
- • [Inhaltliche Wertung](file:///C:/Dokumente und Einstellungen/Bulli/Desktop/mediaevistik/public_html/perspicuitas/rezens/rezens.htm#inha)
- • [Umsetzung und Visualisierung](file:///C:/Dokumente und Einstellungen/Bulli/Desktop/mediaevistik/public_html/perspicuitas/rezens/rezens.htm#umset)
- • [Fazit](file:///C:/Dokumente und Einstellungen/Bulli/Desktop/mediaevistik/public_html/perspicuitas/rezens/rezens.htm#fazit)

## **Technische Beschreibung [\[2\]:](file:///C:/Dokumente und Einstellungen/Bulli/Desktop/mediaevistik/public_html/perspicuitas/rezens/footn.htm#_ftn2)**

Die CD-ROM läßt sich problemlos installieren und läuft aufgrund der eingesetzten Internet-Browser-Technologie auch auf Rechnern älterer Bauart und unter verschiedenen Betriebssystemen (Windows/Mac; von Linux ist auf der CD-Hülle nichts vermerkt, die CD sollte aber bei vorhandenem Browser auch unter diesem Betriebssystem funktionieren).

Der komplette Text wird im HTML-Format dargeboten, womit vor allem eine plattformübergreifende Kompatibilität erreicht wird. Sollte kein Browser zur Darstellung von HTML-Seiten vorhanden sein, wird der Netscape Communicator 4.7, bzw. 4.6 für Mac-User mitgeliefert.

Anders als bei vielen anderen bekannten Nachschlagewerken auf CD-ROM werden die Dateien komplett auf der Festplatte gespeichert, belegen dort aber kaum Platz (ca. 4 MB). Durch die Speicherung der Dateien auf der Festplatte wird die Möglichkeit des Online-Updates gewährleistet: die neuen Update-Dateien überschreiben die alten Daten, was bei einer CD-ROM nicht möglich wäre - also eine sehr kundenfreundliche Lösung..

## **Inhaltliche Wertung**

Der Inhalt der CD teilt sich in zwei große Bereiche: "Grundlagen" und "Recherche".

Unter **Grundlagen** "werden wissenschaftliche und organisatorische Voraussetzungen sowie Strategien jeder geisteswissenschaftlichen Recherche dargestellt["\[3\],](file:///C:/Dokumente und Einstellungen/Bulli/Desktop/mediaevistik/public_html/perspicuitas/rezens/footn.htm#_ftn3) während unter dem Navigationspunkt **Recherche** "die empfohlenen Verzeichnisse (bibliographische und Katalog-Datenbanken) vorgestellt und detailliert nach Umfang, Leistungsfähigkeit und Benutzungsmodalitäten beschrieben["\[4\]](file:///C:/Dokumente und Einstellungen/Bulli/Desktop/mediaevistik/public_html/perspicuitas/rezens/footn.htm#_ftn4) werden.

Die CD hat einen deutlich formulierten Anspruch hinsichtlich ihrer Adressaten und Ziele: "Anfängern und Fortgeschrittenen" soll die Möglichkeit gegeben werden, "für wissenschaftliche Arbeiten Recherchen via Internet (und wo es nicht zu umgehen ist, mit CD-ROMs) durchzuführen, ohne viel Zeit mit eigenen Versuchen verbringen zu müssen.["\[5\]](file:///C:/Dokumente und Einstellungen/Bulli/Desktop/mediaevistik/public_html/perspicuitas/rezens/footn.htm#_ftn5) Oder schlagworthaft: "Das Internet-Recherchetool fürs Literaturstudium - unentbehrlich für Bibliographier-Anfänger und Profis.["\[6\]](file:///C:/Dokumente und Einstellungen/Bulli/Desktop/mediaevistik/public_html/perspicuitas/rezens/footn.htm#_ftn6) An diesen Ansprüchen muß das "Tool" also gemessen werden.

Fortgeschrittene und gar 'Profis' werden sich beim Kauf dieser CD ärgern, denn es gibt nichts zu erfahren, was man nicht schon wüßte, bzw. was man nicht bereits durch gutsortierte Linksammlungen - auf fast jeder Homepage der eigenen Universitätsbibliothek - schon ausprobiert hätte oder haben sollte.

Für Anfänger allerdings ist diese CD eine Bereicherung, vermittelt sie doch tatsächlich Grundlagen der Literaturrecherche und Informationsverarbeitung unter folgenden Gesichtspunkten:

- Wissen und seine Struktur
- Medien und Institutionen der Wissensvermittlung
- Die Ordnung der Archivierung (Bibliographien, Kataloge)
- Dialog mit dem digitalen System
- Recherche und Literaturbeschaffung
- Recherche-Beispiele
- Praxis der digitalen Recherche

So erfährt man hier wesentliches z.B. zu den Bereichen "Information und Wissen",

"geisteswissenschaftliches Wissen und Aktualität", über Fragen der Archivierung von Wissen, Urheberrechte, Findemittel, traditionelle Wege der Literaturrecherche und natürlich "Vor- und Nachteile digitaler Verzeichnisse". Abgeschlossen wird der Grundlagenteil durch das Kapitel "Literaturwissenschaftliche Beispiele und Grundregeln digitalen Bibliographierens".

Hervorzuheben ist die gelungene Verbindung traditioneller und neuer Recherchemöglichkeiten dieses Tools, das sich als "[...] Einführung in einen alten Bereich der Hilfswissenschaften, der durch das Medium des Computers einen neuen Zuschnitt bekommt["\[7\],](file:///C:/Dokumente und Einstellungen/Bulli/Desktop/mediaevistik/public_html/perspicuitas/rezens/footn.htm#_ftn7) versteht.

Der zweite Schwerpunkt "**Recherche**" bietet eine Übersicht online erreichbarer Datenbanken unter den Rubriken:

- Bibliographien
- Inhaltsdatenbanken
- Bibliotheken
- Verbundkataloge
- Überregionale Recherche
- Ausgewählte Bibliotheken und Nationalbibliographien anderer Länder
- Lieferdienste
- Spezialbibliotheken
- Archive

In der Auflistung dieser Recherchemöglichkeiten liegt die Stärke dieser CD. Jede einzelne Datenquelle wird ausführlich beschrieben, und unter den Stichworten 'Was', 'Wozu', 'Wie', 'Navigation' und 'Tipps' finden sich die Informationen, die man sich ohne Anleitung in mühevoller Kleinarbeit erst aneignen müßte - wenn man es denn dann überhaupt täte und sich nicht mit den elementaren Funktionen begnügt.

Gelungen ist vor allem die Möglichkeit, per Navigationsleiste direkt zu der jeweils behandelten Datenquelle im Internet zu springen und sich ein zweites Hilfefenster einblenden zu lassen, so daß man eine Kurzanleitung parallel zum Recherchefenster direkt auf dem Bildschirm einsehen kann. (Zur Erklärung: Was im folgenden Bild farbig und übersichtlich aussieht, ist das Angebot der *Karlsruher Virtuellen Bibliothek*, die in das Reclam-Tools-Fenster eingebunden wird. Es gehört nicht zur CD-ROM.):

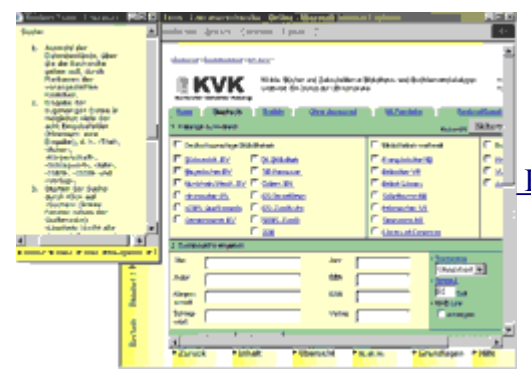

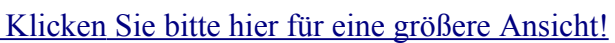

Ein kleiner Wermutstropfen ist es da, daß einige wichtige Bibliographien nicht ohne weiteres online zu erreichen sind, da sie aus Lizenzgründen häufig über Citrix-Clienten nur für Universitätsangehörige erreichbar sind. So trifft man auf der CD häufiger auf den Vermerk: "Keine Online-Version verfügbar" - und dies obwohl man auf die Schaltfläche "Online" geklickt hat. Diese lizenzrechtliche Userbeschränkung kann aber natürlich nicht den Machern des hier vorliegenden Tools zur Last gelegt werden. Ist man in der glücklichen Situation, auf eine dieser Datenbanken zugreifen zu können, dann kann man hier wichtige Recherchetipps erfahren und entsprechende Fehlversuche vermeiden, wie z.B. das Exportieren von Einzeltreffern in der 'Bibliographie der deutschen Sprach- und Literaturwissenschaft' (ehem. 'Eppelsheimer/Köttelwäsch'), da für jeden Treffer eine eigene Datei angelegt wird.

Die Tipps liegen aber leider ab und an - vom didaktischen Gesichtspunkt aus gesehen - knapp daneben: "Das direkte Speichern eines Volleintrags empfiehlt sich nur selten, denn in diesem Fall wird für jeden einzelnen Treffer eine eigene Textdatei angelegt.["\[8\]](file:///C:/Dokumente und Einstellungen/Bulli/Desktop/mediaevistik/public_html/perspicuitas/rezens/footn.htm#_ftn8) Wertvoller wäre da eine Beschreibung gewesen, wie man es denn besser machen könnte, wie z.B.:

*Entfernen Sie per Scherensymbol* [\[9\]](file:///C:/Dokumente und Einstellungen/Bulli/Desktop/mediaevistik/public_html/perspicuitas/rezens/footn.htm#_ftn9) *die Texte, die für Ihre Recherche nicht in Frage kommen, dann markieren Sie alle Texte im Ergebnisfenster [ersten Eintrag anklicken, bei gehaltener Umschalt-Taste den letzten Eintrag markieren] und klicken dann auf das Speichern-Symbol* .

Warum die CD besonders wesentliche Rechercheinstrumente wie z.B. den 'Karlsruher Virtuellen Katalog['\[10\]](file:///C:/Dokumente und Einstellungen/Bulli/Desktop/mediaevistik/public_html/perspicuitas/rezens/footn.htm#_ftn10) nicht gesondert hervorhebt, ist dem Rezensenten nicht einsichtig. Erhält man doch dort einen kombinierten Zugriff auf einen Großteil der auch auf der CD als wichtig - aber einzeln beschriebenen Datenbanken unter einem einheitlicher Suchmaske - und die Suchtipps sind sozusagen 'auch schon drin':

## **Umsetzung und Visualisierung**

Enttäuschend ist die technische Umsetzung, bzw. visuelle Aufbereitung des für Einsteiger überaus interessanten und wichtigen Themas. Auf 442 HTML Dokumente findet sich nicht ein einziges Bild. Natürlich ist Bebilderung kein Selbstzweck; aber der Einsatz von Bildern wäre eine gute Möglichkeit gewesen, die Arbeit mit dem Tool zu erleichtern, Die wenigen Grafiken, die überhaupt enthalten sind, dienen ausschließlich der Navigation.

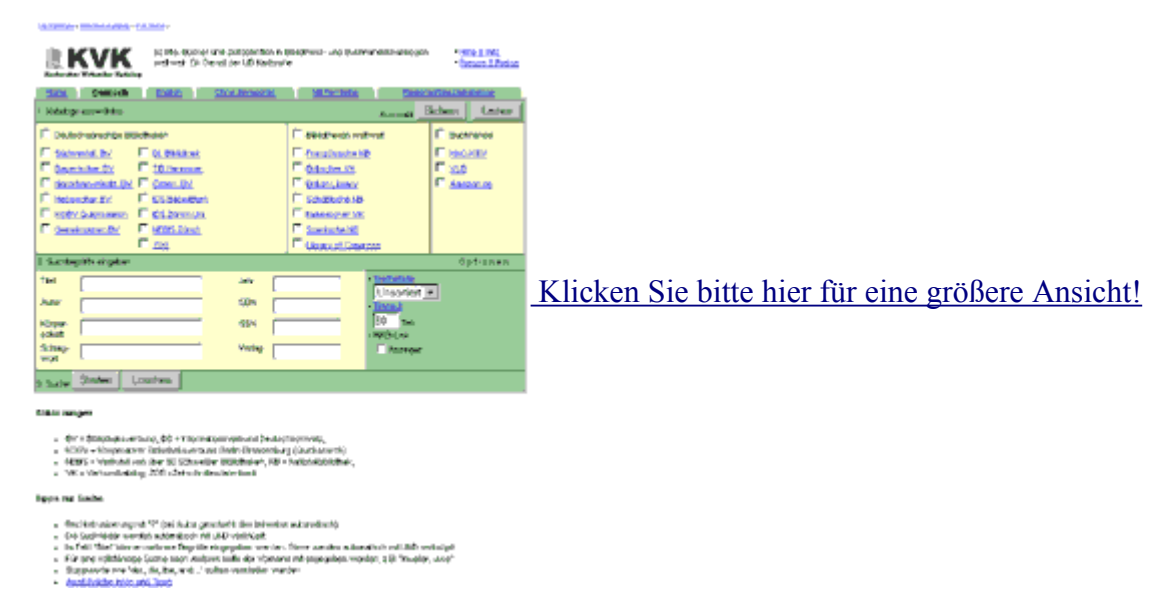

Allein der Grundlagenteil umfaßt 34 HTML-Seiten, die zum Großteil auch noch mehrmals (bis zu 5 mal) über den Bildschirm gescrollt werden müssen. Die konsequente Weigerung, die Möglichkeiten des Mediums auszunutzen, führt dabei zu kuriosen Phänomenen, wenn Programmsymbole per Text beschrieben werden, wo ein einfacher Screenshot gereicht hätt[e\[11\]:](file:///C:/Dokumente und Einstellungen/Bulli/Desktop/mediaevistik/public_html/perspicuitas/rezens/footn.htm#_ftn11)

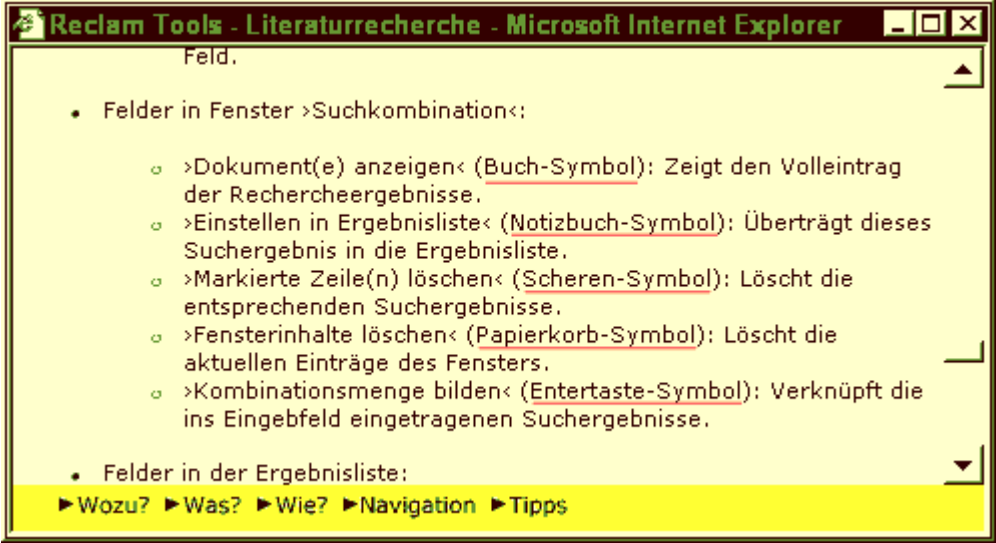

So hätte es mit geringstem Aufwand aussehen können:

- >Dokument(e) anzeigen< | Zeigt den Volleintrag der Rechercheergebnisse.
- $\geq$ Einstellen in Ergebnisliste $\leq$   $\blacksquare$ . Überträgt dieses Suchergebnis in die Ergebnisliste.
- $\geq$ Markierte Zeile(n) löschen $\leq$   $\mathbb{X}$ . Löscht die entsprechenden Suchergebnisse.
- >Fensterinhalte löschen< : Löscht die aktuellen Einträge des Fensters.
- >Kombinationsmenge bilden< : Verknüpft die ins Eingebfeld eingetragenen Suchergebnisse.

Eine Visualisierung im Multimedia-Medium par excellence (HTML) findet also so gut wie überhaupt nicht statt.

Darüber hinaus ist die Navigation unzureichend realisiert: Wenn man sich über die am Ende jeder Seite befindlichen Weiter-Links bereits durch mehrere Seiten geklickt und diese auch gelesen hat, zeigt die Inhaltsseite die Seiten aber weiterhin als frischen, ungelesenen Link an; folgender Screenshot stammt aus der Endphase der Rezension:

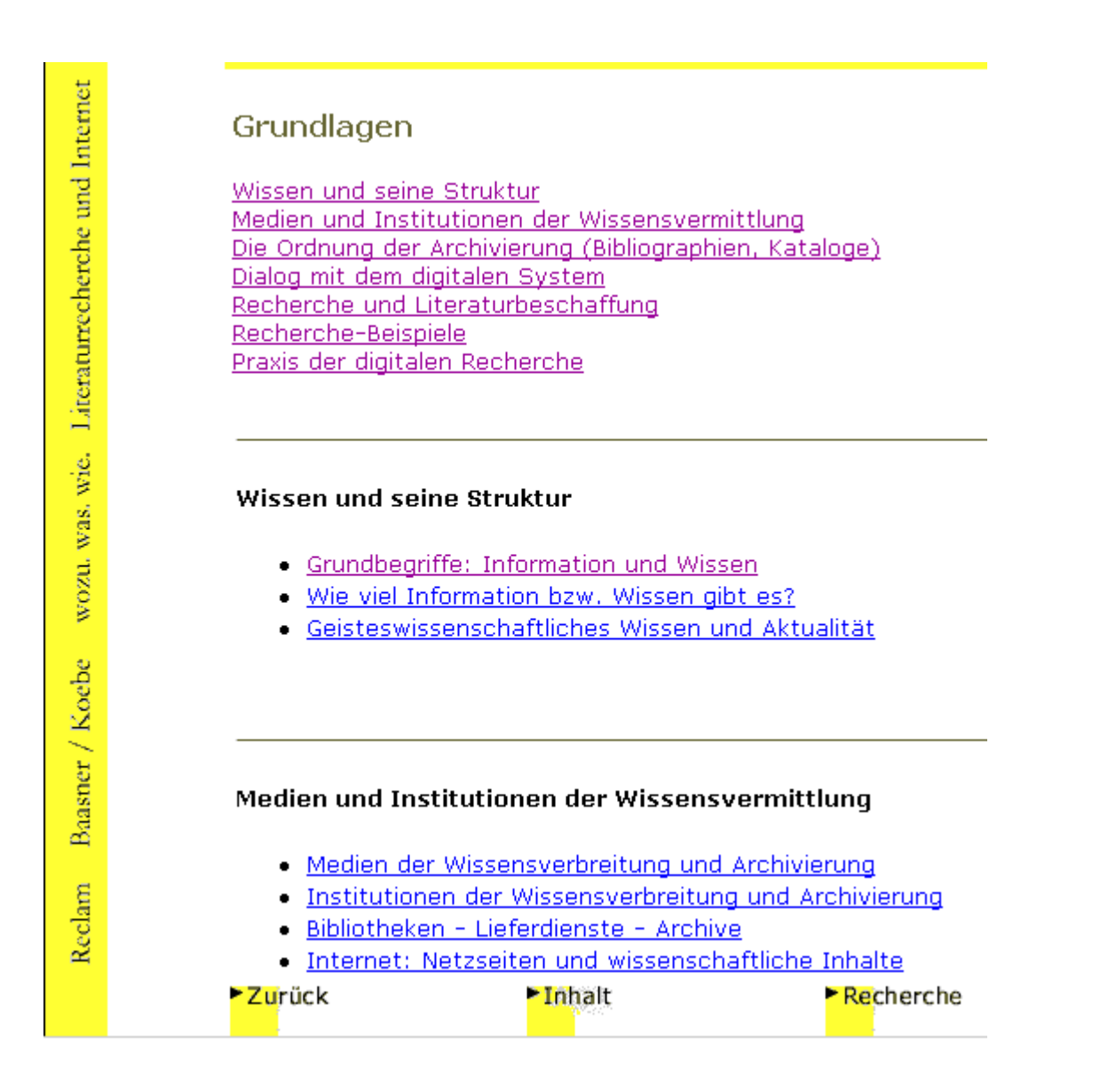

Diesem Bild nach zu urteilen, habe ich also nur die Seite "Grundbegriffe: Information und Wissen" bereits besucht. Liest man sich über die Weiter-Schaltflächen durch den Text und betätigt aus Versehen den Inhalt- oder den Zurück-Button, kann man nur noch raten, welche Seite man zuletzt bzw. überhaupt schon gelesen hat. Denn auch die im Verlagstext angepriesene Suchfunktion sucht man vergebens [!]: **"Such**-, **Kopier**- und **Druckfunktion"**[\[12\].](file:///C:/Dokumente und Einstellungen/Bulli/Desktop/mediaevistik/public_html/perspicuitas/rezens/footn.htm#_ftn12) Es gibt die Suchfunktion des mitgelieferten Browsers, die aber nur die aktuell angezeigte Seite durchsucht. Wenn man - wie es dem Rezensenten geschehen ist - weiß, daß man den Begriff 'Hilfswissenschaften' schon einmal auf der CD gelesen hatte, dann bleibt einem nichts anderes übrig, als die gesamte CD zu durchblättern.

Die Autoren bieten eine Adresse an, an die man solche und andere Ungereimtheiten melden könnte: "Wer eventuell weitergehendes Wissen oder Informationen zu diesem Thema hat, den bitten wir, uns dies in unserm Web-Forum mitzuteilen.["\[13\]](file:///C:/Dokumente und Einstellungen/Bulli/Desktop/mediaevistik/public_html/perspicuitas/rezens/footn.htm#_ftn13) Zugang zu diesem 'Web-Forum' erhält man nur nach 'Zwangsregistrierung' beim Verlag[.\[14\]](file:///C:/Dokumente und Einstellungen/Bulli/Desktop/mediaevistik/public_html/perspicuitas/rezens/footn.htm#_ftn14) Eine Feedback-Funktion, gar ein 'Forum' mit Diskussionsmöglichkeit, wie es der Begriff nahe legt, sucht man aber dort vergebens, immerhin kann man sich dort Updates herunterladen. Hinter dem hochtrabenden Anspruch eines Web-Forums verbirgt sich also eine reine Download-Seite.

Einziger multimedialer - Lichtblick ist das beiliegende Video. Dort wird erklärt, wie man eine einfache und eine erweiterte Suchmaske ausfüllt. Für Anfänger ist dies eine gute Hilfe.

## **Fazit**

Mit der CD-ROM "**wozu.was.wie.** Literaturrecherche und Internet" wird ein wichtiger Bereich der Hilfswissenschaften, die 'Literaturrecherche', im digitalen Zeitalter beschrieben. Der Grundlagenteil ist allein für Anfänger relevant Allerdings ist die technische Aufarbeitung mißraten, weshalb man kaum erwarten kann, daß der ganze Grundlagentext am Bildschirm gelesen wird, bzw. überhaupt zu lesen ist. HTML ist nicht digitalisiertes Buch, und selbst gedruckte Bücher sind vom didaktischvisuellen Standpunk[t\[15\]](file:///C:/Dokumente und Einstellungen/Bulli/Desktop/mediaevistik/public_html/perspicuitas/rezens/footn.htm#_ftn15) aus elaborierter und ansprechender als diese oft recht lieblose Ansammlung von Text am Monitor.

Die CD beinhaltet ca. 88 MB Daten, wobei allein 66,2 MB für ein Video und 19,3 MB für den mitgelieferten Browser zu Buche schlagen. Von den übrigen auf der Festplatte installierten Dateien [4 MB, s.o.] nehmen allein die Startdateien für den Browser und das Video 2,17 MB ein, so daß von 88 MB allein 1,48 MB für den Inhalt übrigbleiben[.\[16\]](file:///C:/Dokumente und Einstellungen/Bulli/Desktop/mediaevistik/public_html/perspicuitas/rezens/footn.htm#_ftn16) Was wird mit diesen großen Startdateien erreicht?

Es öffnen sich bei jedem Programmstart zwei Browser-Fenster; eins führt zum Recherche-Programm, eins ist ein reines Werbefenster mit Direkt-Link zum Reclam-Verlag. Dieses Verfahren grenzt schon an Unverschämtheit: Hat man nämlich den Browser bereits geöffnet, bevor man das Programm startet, weil man z.B. eine Bahnverbindung gesucht oder bereits eine OPAC-Abfrage nach Literatur gestartet hat, wird dieses Fenster mit dem Werbe-Fenster des Reclam-Verlags überschrieben.

Die technische Realisierung mit der anderer CDs - z.B. aus der Reihe 'Die Digitale Bibliothek['\[17\]](file:///C:/Dokumente und Einstellungen/Bulli/Desktop/mediaevistik/public_html/perspicuitas/rezens/footn.htm#_ftn17)  vergleichen zu wollen, ist schlicht unmöglich.

Die technisch gelungene Aufteilung von Hilfetext und Recherchefenster allein rechtfertigt keine eigenständige CD. Die Homepages vieler Universitätsbibliotheke[n\[18\]](file:///C:/Dokumente und Einstellungen/Bulli/Desktop/mediaevistik/public_html/perspicuitas/rezens/footn.htm#_ftn18) sind vergleichbar oder besser bestückt, allerdings fehlt es dort in der Regel an den auf der Reclam-CD angebotenen Hilfetexten.

Das hier vorgestellte Tool ist also sicher nicht überflüssig, in mancher Beziehung auch gut gelungen, für den Anfänger nützlich, aber im ganzen wie in einer Reihe von Details weit davon entfernt, die heute gängigen Möglichkeiten zu erreichen.

*Jürgen Fröhlich* Universität GH Kassel [jufroehl@uni-kassel.de](mailto:jufroehl@uni-kassel.de) Fussnoten zum Text:

[\[1\]](file:///C:/Dokumente und Einstellungen/Bulli/Desktop/mediaevistik/public_html/perspicuitas/rezens/rezens.htm#_ftnref1) Kapitel: Zu dieser CD-ROM, 1. Absatz.

[\[2\]](file:///C:/Dokumente und Einstellungen/Bulli/Desktop/mediaevistik/public_html/perspicuitas/rezens/rezens.htm#_ftnref2) Die *Nutzungsmöglichkeiten* der Technik, Bedienbarkeit etc. werden besprochen unter 'Umsetzung und Visualisierung'.

[\[3\]](file:///C:/Dokumente und Einstellungen/Bulli/Desktop/mediaevistik/public_html/perspicuitas/rezens/rezens.htm#_ftnref3) Kapitel: "Zu dieser CD-ROM, Benutzungshinweise", 4. Absatz.

[\[4\]](file:///C:/Dokumente und Einstellungen/Bulli/Desktop/mediaevistik/public_html/perspicuitas/rezens/rezens.htm#_ftnref4) ebd.

[\[5\]](file:///C:/Dokumente und Einstellungen/Bulli/Desktop/mediaevistik/public_html/perspicuitas/rezens/rezens.htm#_ftnref5) Kapitel: "Zu dieser CD-ROM, Die Problemlage", 4. Absatz.

[\[6\]](file:///C:/Dokumente und Einstellungen/Bulli/Desktop/mediaevistik/public_html/perspicuitas/rezens/rezens.htm#_ftnref6) Verlagsbeschreibung: unter: [http://www.reclam.de/cd/www\\_cd.html](http://www.reclam.de/cd/index.html) [14.01.01 12:11h].

[\[7\]](file:///C:/Dokumente und Einstellungen/Bulli/Desktop/mediaevistik/public_html/perspicuitas/rezens/rezens.htm#_ftnref7) Kapitel: "Zu dieser CD-ROM, Die Problemlage", 4. Absatz.

[\[8\]](file:///C:/Dokumente und Einstellungen/Bulli/Desktop/mediaevistik/public_html/perspicuitas/rezens/rezens.htm#_ftnref8) "w.w.w.-Hilfefenster", Abschnitt: "Tipps".

[\[9\]](file:///C:/Dokumente und Einstellungen/Bulli/Desktop/mediaevistik/public_html/perspicuitas/rezens/rezens.htm#_ftnref9) Zu diesen Symbolen s.u.

[\[10\]](file:///C:/Dokumente und Einstellungen/Bulli/Desktop/mediaevistik/public_html/perspicuitas/rezens/rezens.htm#_ftnref10) Online unter: <http://www.ubka.uni-karlsruhe.de/kvk.html>

[\[11\]](file:///C:/Dokumente und Einstellungen/Bulli/Desktop/mediaevistik/public_html/perspicuitas/rezens/rezens.htm#_ftnref11) WWW-Hilfetext zur "Bibliographie der deutschen Sprach- und Literaturwissenschaft";.Hervorhebungen von mir; J.F.

[\[12\]](file:///C:/Dokumente und Einstellungen/Bulli/Desktop/mediaevistik/public_html/perspicuitas/rezens/rezens.htm#_ftnref12) Verlagsbeschreibung: unter: [http://www.reclam.de/cd/www\\_cd.html](http://www.reclam.de/cd/index.html) [14.01.01 12:11h].

[\[13\]](file:///C:/Dokumente und Einstellungen/Bulli/Desktop/mediaevistik/public_html/perspicuitas/rezens/rezens.htm#_ftnref13) "Zu dieser CD-ROM, Die Problemlage".

[\[14\]](file:///C:/Dokumente und Einstellungen/Bulli/Desktop/mediaevistik/public_html/perspicuitas/rezens/rezens.htm#_ftnref14) Zum Glück werden die eingegebenen Registrierungsdaten nicht auf Plausibilität geprüft, so daß künftige Werbung wohl einen potentiellen Max Mustermann unter 'test@test.de' erreichen wird.

[\[15\]](file:///C:/Dokumente und Einstellungen/Bulli/Desktop/mediaevistik/public_html/perspicuitas/rezens/rezens.htm#_ftnref15) Zwei Texte mögen als Beispiel genügen: Elisabeth Cölfen / Hermann Cölfen / Ulrich Schmitz: **[Linguistik im Internet. Das Buch zum Netz](http://www.linse.uni-essen.de/publikationen/lii.htm)** Opladen: Westdeutscher Verlag 1997. 279 Seiten. DM 69,80 (incl. CD).- Jenks, Stuart / Tiedemann, Paul: **[Internet für](http://www.wbg-darmstadt.de/cgi-bin/viewartikel_reihe_spr?spr=129013900) [Historiker.](http://www.wbg-darmstadt.de/cgi-bin/viewartikel_reihe_spr?spr=129013900)** Eine praxisorientierte Einführung. 2., überarb. u. erw. Aufl. Darmstadt 2000. XIII, 198 S. mit 50 s/w Abb. u. zahlr. Übers., kart. DM 29,90.

[\[16\]](file:///C:/Dokumente und Einstellungen/Bulli/Desktop/mediaevistik/public_html/perspicuitas/rezens/rezens.htm#_ftnref16) Wenn man noch 85KB für ein Hintergrundbild abzieht, das man anscheinend einzuprogrammieren vergessen hat [back.jpg], würde der reine Info-Text auch auf eine Diskette passen.

[\[17\]](file:///C:/Dokumente und Einstellungen/Bulli/Desktop/mediaevistik/public_html/perspicuitas/rezens/rezens.htm#_ftnref17) <http://www.digitale-bibliothek.de/Kontakt.htm>

[\[18\]](file:///C:/Dokumente und Einstellungen/Bulli/Desktop/mediaevistik/public_html/perspicuitas/rezens/rezens.htm#_ftnref18) Vgl. etwa die Startseite der Universitätsbibliothek Essen unter: [http://www.bibl.uni](http://www.bibl.uni-essen.de/)[essen.de/](http://www.bibl.uni-essen.de/)

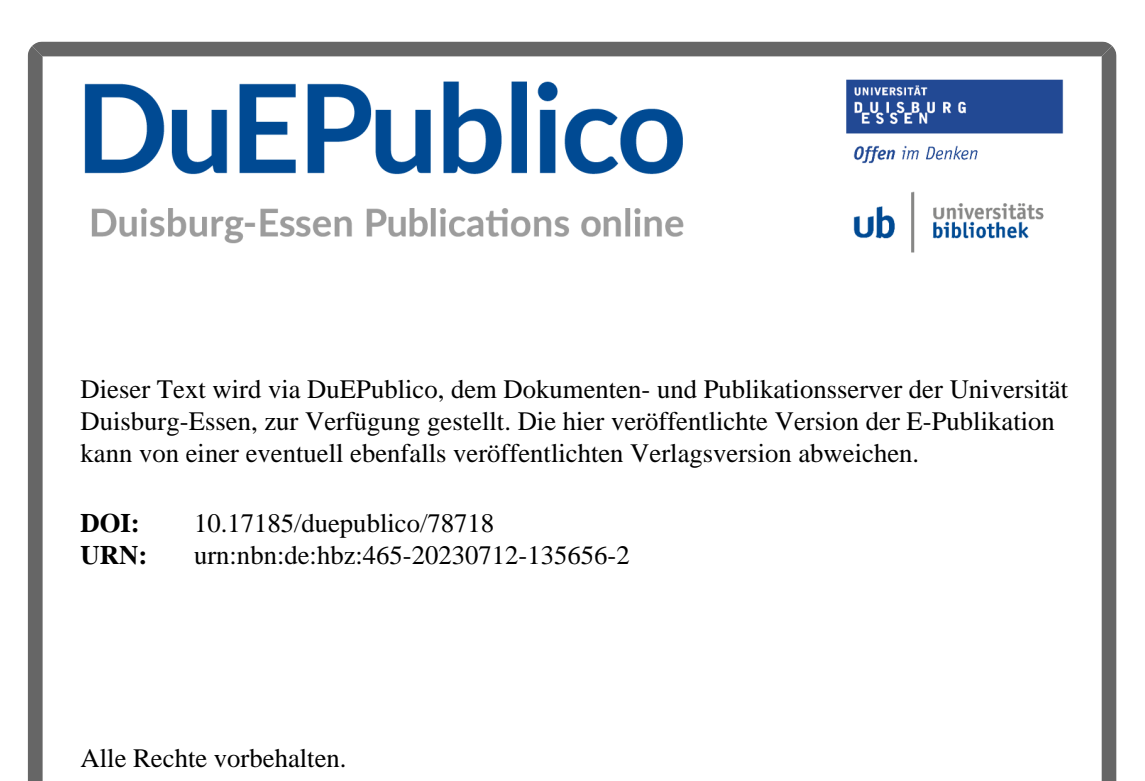